**ARexxControl**

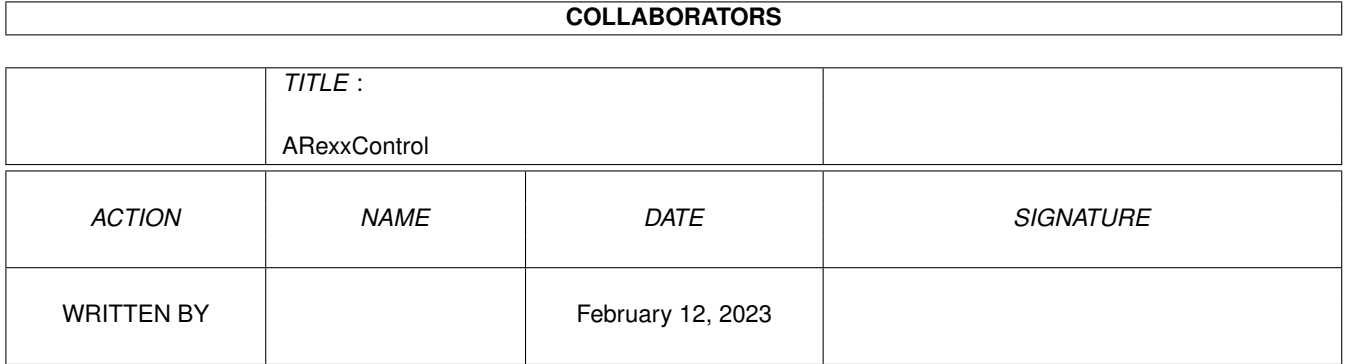

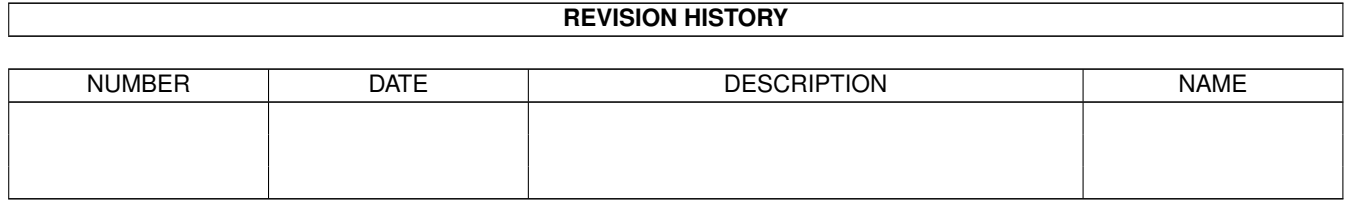

# **Contents**

#### 1 ARexxControl [1](#page-3-0)

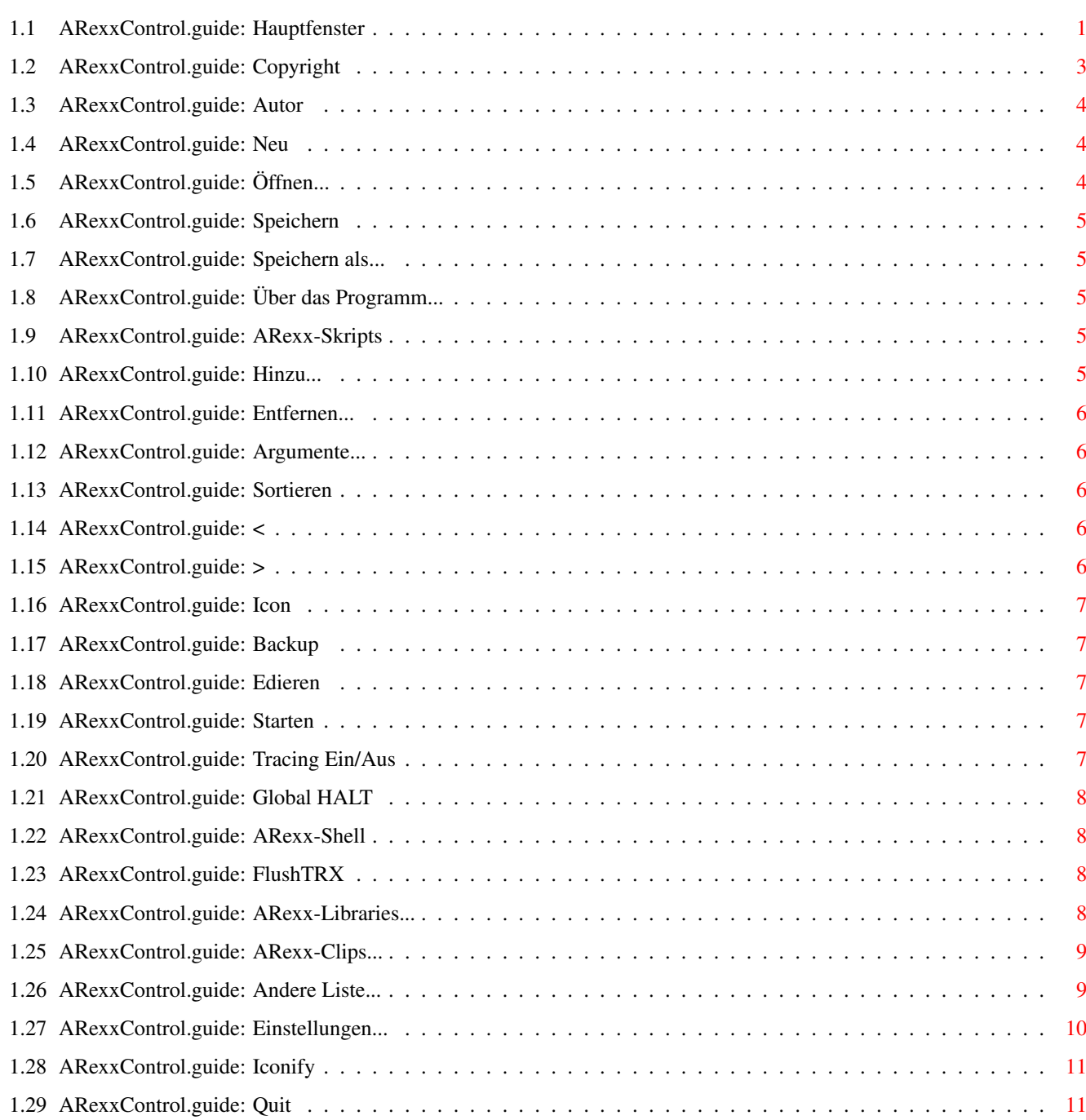

# <span id="page-3-0"></span>**Chapter 1**

# **ARexxControl**

#### <span id="page-3-1"></span>**1.1 ARexxControl.guide: Hauptfenster**

\*\*\*\*\*\*\*\*\*\*\*\*\*\*\*\*\*\*\*\*\*\*\*\*\*\*\*\*\*\*\*\*\*\*\*\*\*\*\*\*\*\*\*\*\*\*\*\*\*\*\*\*\*\*\*\*\*\*\*\*\*\*\*\*\*\*\*\* ←-

ARexxControl V1.1

Copyright (C) 1995 Jürgen Kohrmeyer

FREEWARE

\*\*\*\*\*\*\*\*\*\*\*\*\*\*\*\*\*\*\*\*\*\*\*\*\*\*\*\*\*\*\*\*\*\*\*\*\*\*\*\*\*\*\*\*\*\*\*\*\*\*\*\*\*\*\*\*\*\*\*\*\*\*\*\*\*\*\*\*

ARexxControl ist ein Entwicklungswerkzeug für ARexx-Programmierer, es soll ein Beispiel für die Programmierung eines größeren Programms mit der 'tritonrexx.library' sein. Die Oberfläche von ARexxControl wurde dem 'User Interface Style Guide' entsprechend gestaltet, das Programm ist vollständig lokalisiert.

ARexxControl verwendet zur Darstellung der gesamten Oberfläche die 'triton.library' von Stefan Zeiger.

Allgemeines

Copyright Copyright und sonstige rechtliche Dinge

Autor Adresse des Autors

Menüs

 $N \approx 11$ Alle ARexx-Skripts aus der Liste entfernen

Öffnen... Projekt laden Speichern Projekt speichern

Speichern als... Projekt unter anderem Namen speichern

Einstellungen... Einstellungen ändern

Über das Programm Informationen über das Programm anzeigen

Iconify Programm ikonifizieren

Beenden Programm beenden

#### Gadgets

ARexx-Skripts Liste der ARexx-Skripts

Hinzu... Skript hinzufügen

Entfernen... Skript entfernen

Argumente... Argumente für ein Skript festlegen

Sortieren Liste aufsteigend sortieren

 $\overline{<}$ Eintrag nach oben bewegen

> Eintrag nach unten bewegen

Icon Icon für ein Skript erstellen

Backup Kopie eines Skripts anlegen

Edieren Skript edieren Skript starten Tracing Ein/Aus Tracing ein- oder ausschalten

Global HALT Alle ARexx-Prozesse abbrechen

ARexx-Shell ARexx-Shell öffnen

Starten

FlushTRX TritonRexx Applikationen löschen

ARexx-Libraries... Liste der ARexx-Libraries anzeigen

ARexx-Clips... Liste der ARexx-Clips anzeigen

Andere Liste... Andere Liste anzeigen

Einstellungen... Einstellungen ändern

Iconify Programm ikonifizieren

Quit Programm beenden

## <span id="page-5-0"></span>**1.2 ARexxControl.guide: Copyright**

```
Copyright
*********
```
Alle zu ARexxControl gehörenden Dateien sind FREEWARE, das Copyright liegt beim Autor, Jürgen Kohrmeyer. ARexxControl ist Bestandteil des 'TritonRexx-Archivs' und darf nicht als Einzelarchiv weitergegeben werden. Der Quelltext darf von jedem für seinen persönlichen Gebrauch angepaßt werden, er darf jedoch weder unter dem Namen ARexxControl noch unter einem anderen Namen neu veröffentlicht werden! Wenn die Veröffentlichung von Änderungen gewünscht wird muß dies in jedem Fall von mir durchgeführt werden!

Der Vertrieb von ARexxControl zu kommerziellen Zwecken jeglicher Art ist nur mit Genehmigung des Autors gestattet! Der Autor gibt keine Garantie für die Zuverlässigkeit von ARexxControl! Sie benutzen das Programm auf eigene Gefahr! Der Autor kann nicht für irgendwelche Schäden haftbar gemacht werden, die durch die Anwendung von ARexxControl entstehen!

```
Verwendete Libraries
********************
```
ARexxControl verwendet die 'triton.library'. Die 'triton.library' ist Copyright (C) Stefan Zeiger.

ARexxControl verwendet die 'tritonrexx.library'. Die 'tritonrexx.library' ist Copyright (C) Jürgen Kohrmeyer.

ARexxControl verwendet die 'rexxtricks.library'. Die 'rexxtricks.library' ist Copyright (C) Jürgen Kohrmeyer.

## <span id="page-6-0"></span>**1.3 ARexxControl.guide: Autor**

Autor \*\*\*\*\*

Postanschrift:

Jürgen Kohrmeyer Oststraße 2 49143 Bissendorf

GERMANY

Telefon:

+49-5402-5195

E-Mail:

j\_kohrmeyer@@wilam.north.de

## <span id="page-6-1"></span>**1.4 ARexxControl.guide: Neu**

Neu \*\*\*

Entfernt alle ARexx-Skripts aus der Liste, die Dateien werden natürlich nicht gelöscht. Wenn Änderungen noch nicht gespeichert sind erfolgt eine Sicherheitsabfrage

## <span id="page-6-2"></span>**1.5 ARexxControl.guide: Öffnen...**

```
Öffnen...
*********
```
Lädt ein neues Projekt einschließlich der Einstellungen, die aktuelle Liste der ARexx-Skripts wird gelöscht. Das zu ladende Projekt kann per File-Requester ausgewählt werden, wenn Änderungen noch nicht gespeichert sind erfolgt vorher eine Sicherheitsabfrage

## <span id="page-7-0"></span>**1.6 ARexxControl.guide: Speichern**

```
Speichern
*********
```
Speichert das aktuelle Projekt unter dem aktuellen Namen ab. Wenn noch kein Name angegeben ist wird er abgefragt.

## <span id="page-7-1"></span>**1.7 ARexxControl.guide: Speichern als...**

```
Speichern als...
****************
```
Speichert das aktuelle Projekt unter einem neuen Namen ab.

# <span id="page-7-2"></span>**1.8 ARexxControl.guide: Über das Programm...**

```
Über das Programm...
********************
```
Zeigt Copyright-Informationen über das Programm an.

## <span id="page-7-3"></span>**1.9 ARexxControl.guide: ARexx-Skripts**

```
ARexx-Skripts
*************
```
Liste der ARexx-Skripts, die mit den darunter befindlichen Gadgets bearbeitet werden können. Alle Aktionen beziehen sich immer auf den ausgewählten Eintrag. Ein Doppelklick auf einen Eintrag öffnet das Fenster zur Eingabe der Argumente.

## <span id="page-7-4"></span>**1.10 ARexxControl.guide: Hinzu...**

Hinzu... \*\*\*\*\*\*\*\* Fügt einen oder mehrere Einträge zu Liste der ARexx-Skripts hinzu. Dazu wird ein File-Requester geöffnet, in dem die Dateien ausgewählt werden können.

## <span id="page-8-0"></span>**1.11 ARexxControl.guide: Entfernen...**

```
Entfernen...
************
```
Entfernt das ausgewählte Skript aus der Liste, die Datei wird nicht gelöscht. Es erfolgt immer eine Sicherheitsabfrage.

#### <span id="page-8-1"></span>**1.12 ARexxControl.guide: Argumente...**

```
Argumente...
************
```
Öffnet ein Fenster, in dem die Argumente für das ausgewählte Skript eingegeben werden können. Die hier eingegebenen Argumente werden beim Starten an das Skript übergeben. Das Argument '?' bewirkt, daß bei jedem Starten des Skripts nach dem Argument gefragt wird.

## <span id="page-8-2"></span>**1.13 ARexxControl.guide: Sortieren**

```
Sortieren
*********
```
Sortiert die Liste der ARexx-Skripts alphabetisch.

## <span id="page-8-3"></span>**1.14 ARexxControl.guide: <**

```
< (nach oben)
*************
```
Bewegt den ausgewählten Eintrag um eine Position nach oben.

## <span id="page-8-4"></span>**1.15 ARexxControl.guide: >**

```
> (nach unten)
**************
```
Bewegt den ausgewählten Eintrag um eine Position nach unten.

## <span id="page-9-0"></span>**1.16 ARexxControl.guide: Icon**

Icon \*\*\*\*

Erstellt für das ausgewählte Skript ein Piktogramm, dazu wird das in den Einstellungen festgelegte Piktogramm verwendet.

## <span id="page-9-1"></span>**1.17 ARexxControl.guide: Backup**

Backup \*\*\*\*\*\*

Erstellt eine Kopie des ausgewählten Skripts im unter Einstellungen angegebenen Backup-Verzeichnis. An den Dateinamen der Kopie wird eine fortlaufende Zahl angehängt, es werden also keine besthenden Sicherheitskopien überschrieben.

## <span id="page-9-2"></span>**1.18 ARexxControl.guide: Edieren**

```
Edieren
*******
```
Ruft den unter Einstellungen angegebenen Editor auf, das ausgewählte Skript kann als Argument an den Editor übergeben werden.

## <span id="page-9-3"></span>**1.19 ARexxControl.guide: Starten**

Starten \*\*\*\*\*\*\*

Startet das ausgewählte ARexx-Skript, als Ein/Ausgabefenster wird die unter Einstellungen angegebene Standard-Konsole verwendet.

Der DOS-Befehl 'RX' muß sich im Verzeichnis 'SYS:RexxC' befinden.

## <span id="page-9-4"></span>**1.20 ARexxControl.guide: Tracing Ein/Aus**

```
Tracing Ein/Aus
***************
Ruft den Befehl 'TCO' zum Öffnen, oder 'TCC' zum Schließen der
Tracing-Konsole auf.
Die DOS-Befehle 'TCO' und 'TCC' müssen sich im Verzeichnis
'SYS:RexxC' befinden.
```
#### <span id="page-10-0"></span>**1.21 ARexxControl.guide: Global HALT**

```
Tracing Ein/Aus
***************
```
Ruft den Befehl 'HI' auf und bricht damit alle laufenden ARexx-Skripts ab. ARexxControl selbst wird NICHT abgebrochen!

Der DOS-Befehl 'HI' muß sich im Verzeichnis 'SYS:RexxC' befinden.

## <span id="page-10-1"></span>**1.22 ARexxControl.guide: ARexx-Shell**

```
ARexx-Shell
***********
```
Öffnet die ARexx-Shell, dazu werden die in den Einstellungen angegebenen Konsole-Fenster verwendet.

Im Eingabefenster der Shell können ARexx-Befehle eingegeben werden, die Befehler 'x' oder 'exit' beenden die Shell. Als Prompt wird immer der aktuelle ARexx-Port angezeigt.

Im Ausgabefenster erscheinen sämtliche Ausgaben der aufgerufenen Befehle, außerdem wird nach jedem Befehl der Inhalt der Variablen 'RC' und 'RESULT' angezeigt.

## <span id="page-10-2"></span>**1.23 ARexxControl.guide: FlushTRX**

FlushTRX \*\*\*\*\*\*\*\*

Versucht, alle 'TritonRexx'-Applikationen und -Images aus dem Speicher zu entfernen. ARexxControl selbst wird nicht entfernt.

## <span id="page-10-3"></span>**1.24 ARexxControl.guide: ARexx-Libraries...**

```
ARexx-Libraries...
******************
```
Öffnet ein Fenster, in dem eine Liste der eingebundenen ARexx-Funktionslibraries angezeigt wird. Die Libraries werden in der Reihenfolge angezeigt, in der sie von ARexx nach Funktionen durchsucht werden.

AddLib:

Fügt neue Libraries zur Liste hinzu.

RemLib:

Entfernt die ausgewählte Library aus der Liste. Weil das Entfernen einer Library laufende Skripts zum Abbruch bringen kann erfolgt immer eine Sicherheitsabfrage.

#### Erneuern:

Bringt die Liste auf den neuesten Stand.

## <span id="page-11-0"></span>**1.25 ARexxControl.guide: ARexx-Clips...**

```
ARexx-Clips...
**************
```
Öffnet ein Fenster, in dem eine Liste der mit 'SetClip()' angelegten Clips angezeigt wird. Von jedem Clip wird der Name und der Inhalt angezeigt.

SetClip:

Fügt einen neuen Clip zur Liste hinzu.

Löschen:

Löscht einen Clip, die Daten sind danach für kein ARexx-Skript mehr verfügbar.

Erneuern:

Bringt die Liste auf den neuesten Stand.

## <span id="page-11-1"></span>**1.26 ARexxControl.guide: Andere Liste...**

```
Andere Liste...
***************
```
Öffnet ein Fenster, in dem verschiedene Listen angezeigt werden können.

Liste:

Stellt die anzuzeigende Liste ein.

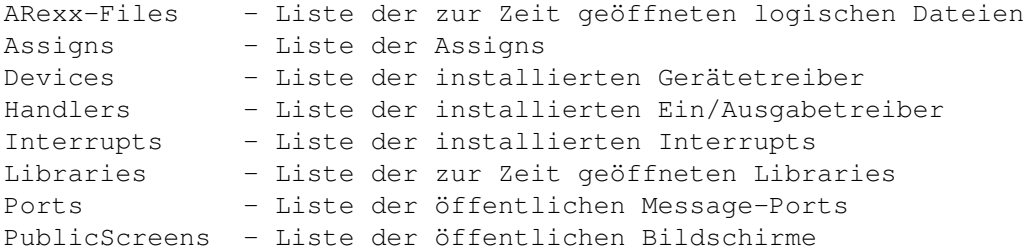

Resources - Liste der Resourcen Semaphores - Liste der öffentlichen Semaphoren Tasks - Liste der wartenden und bereiten Tasks Volumes - Liste der eingebundenen Datenträger

Erneuern:

Bringt die Liste auf den neuesten Stand.

## <span id="page-12-0"></span>**1.27 ARexxControl.guide: Einstellungen...**

Einstellungen... \*\*\*\*\*\*\*\*\*\*\*\*\*\*\*\*

Öffnet das Fenster zum Konfigurieren des Programms.

Shell-Eingabe:

Das Eingabefenster der ARexx-Shell, für den Namen des öffentlichen Bildschirms kann der Platzhalter '%s' verwendet werden.

z.B.: CON:20/20/600/100/ARexxShell Input/SCREEN %s

Shell-Ausgabe:

Das Ausgabefenster der ARexx-Shell, für den Namen des öffentlichen Bildschirms kann der Platzhalter '%s' verwendet werden.

z.B.: CON:20/120/600/100/ARexxShell Output/CLOSE/AUTO/INACTIVE/SCREEN %s

Standard-Konsole:

Ein/Ausgabefenster, das beim Starten von ARexx-Skripts benutzt werden soll. Für den Namen des öffentlichen Bildschirms kann der Platzhalter '%s' verwendet werden.

z.B.: CON:////ARexxControl Console/CLOSE/AUTO/WAIT/SCREEN%s

#### Piktogramm:

Das Piktogramm, das für ARexx-Skripts verwendet werden soll.

z.B.: def\_script.info

Backup-Verzeichnis:

Hier wird das Verzeichnis für Sicherheitskopien angegeben.

z.B.: DH0:

ARexx-Verzeichnis:

Voreinstellung für das Verzeichnis, das beim Hinzufügen von Skripts im File-Requester angezeigt wird.

z.B.: REXX:

Library-Verzeichnis:

Voreinstellung für das Verzeichnis, das beim Hinzufügen von Libraries im File-Requester angezeigt wird.

z.B.: LIBS:

Editoraufruf:

Aufruf des Editors zum Edieren von Skripts. Als Platzhalter für den Dateinamen wird '%f' verwendet, '%s' steht für den Namen des öffentlichen Bildschirms.

z.B.: C:ED %f WINDOW CON:////Editor/CLOSE/SCREEN%s

Öffentlicher Bildschirm:

Der Name des öffentlichen Bildschirms, auf dem alle Fenster von ArexxControl geöffnet werden sollen.

z.B.: Workbench

## <span id="page-13-0"></span>**1.28 ARexxControl.guide: Iconify**

Iconify \*\*\*\*\*\*\*

Schließt alle Fenster und ersetzt diese durch ein kleines Fenster in der Titelzeile des Bildschirms. Die Fenster können Durch Anklicken des Schließsymbols wieder geöffnet werden.

Die ARexx-Shell kann nicht durch Iconify geschlossen werden.

## <span id="page-13-1"></span>**1.29 ARexxControl.guide: Quit**

Beendet das Programm, wenn Änderungen noch nicht gespeichert sind erfolgt vorher eine Sicherheitsabfrage